## **Alteração de Senha no UFGDNet**

## **Ajuda > > Alteração de Senhas**

<http://ajuda.ufgd.edu.br/artigo/306>

Antes de alteração sua senha, esteja atento aos seguintes pontos:

- Sua senha para acesso a internet da UFGD também será alterada, pois é a mesma do UFGDNet;
- Caso seja servidor, sua senha do e-mail também será alterada;
- Antes de alterar a senha, atualize as informações do seu e-mail alternativo, caso necessite recuperar a senha;

1. Acesse o UFGDNet[\(http://ufgdnet.ufgd.edu.br\)](http://ufgdnet.ufgd.edu.br) e realize o login, conforme imagem abaixo:

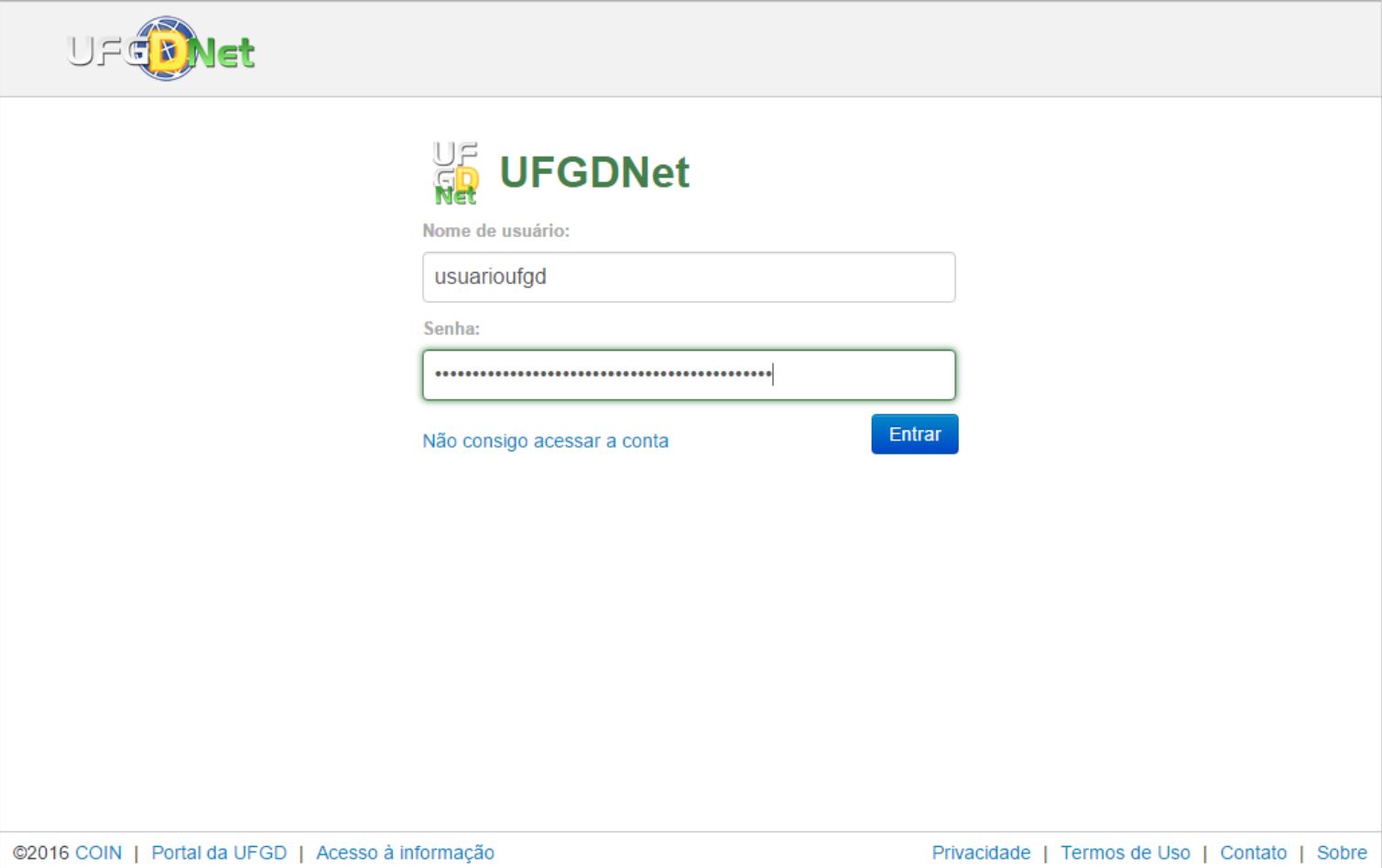

2. Depois de realizar o login, observe que no canto superior direito existe um menu com suas informações de usuário. Clique nesse menu e depois em **Alterar Senha Pessoal**, conforme colocado na imagem abaixo:

**Fire** 

3. Na tela que será aberta para alteração de senha, **leia atentamente as instruções** que estão colocadas antes de realizar a efetiva mudança. Após a leitura, digite a **Senha atual**, depois a **Nova senha** e digite novamente a nova senha no campo **Confirmar nova senha**. Para finalizar clique no botão **Alterar**:

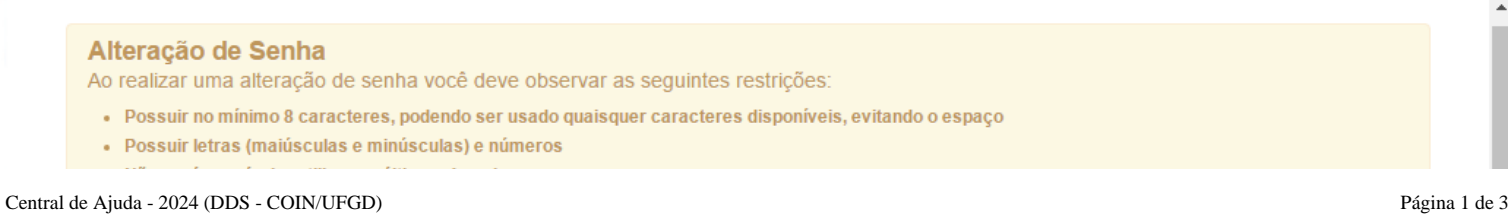

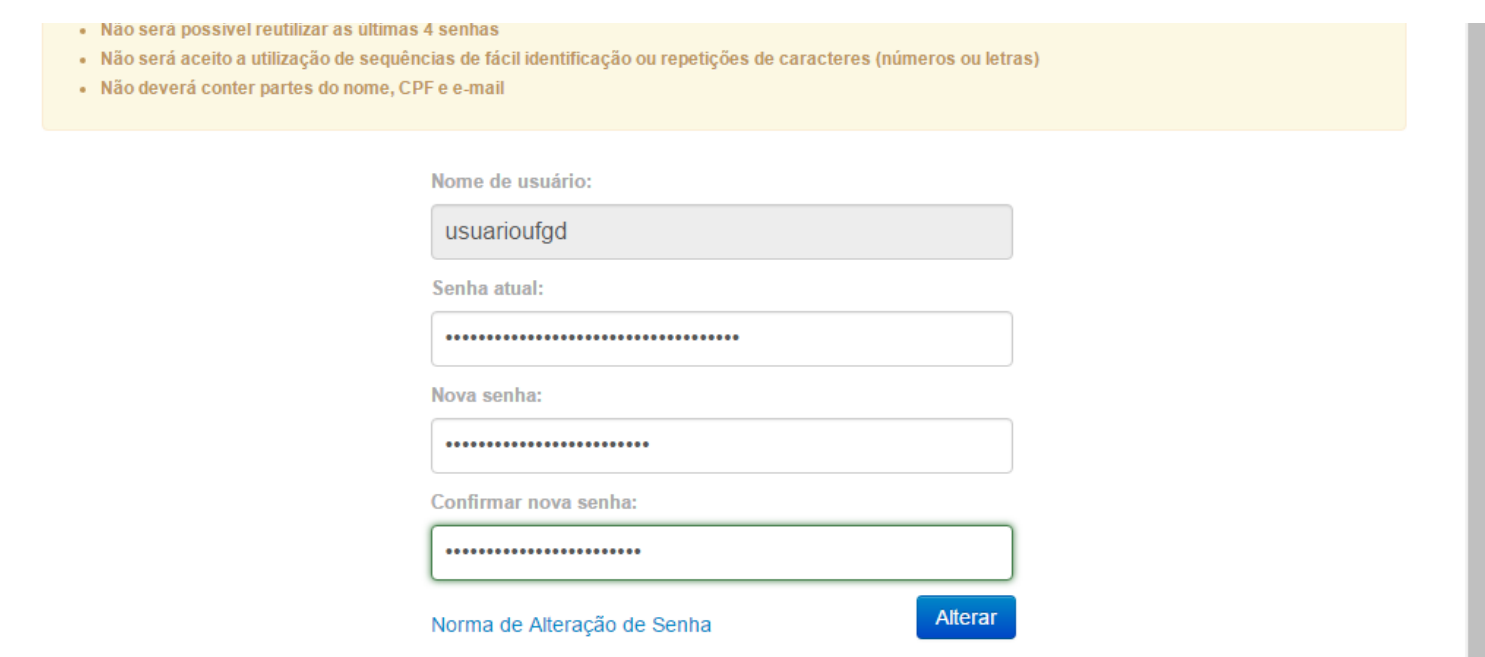

4. Após clicar no botão **Alterar** uma mensagem de alteração de senha aparecerá, conforme mensagem abaixo:

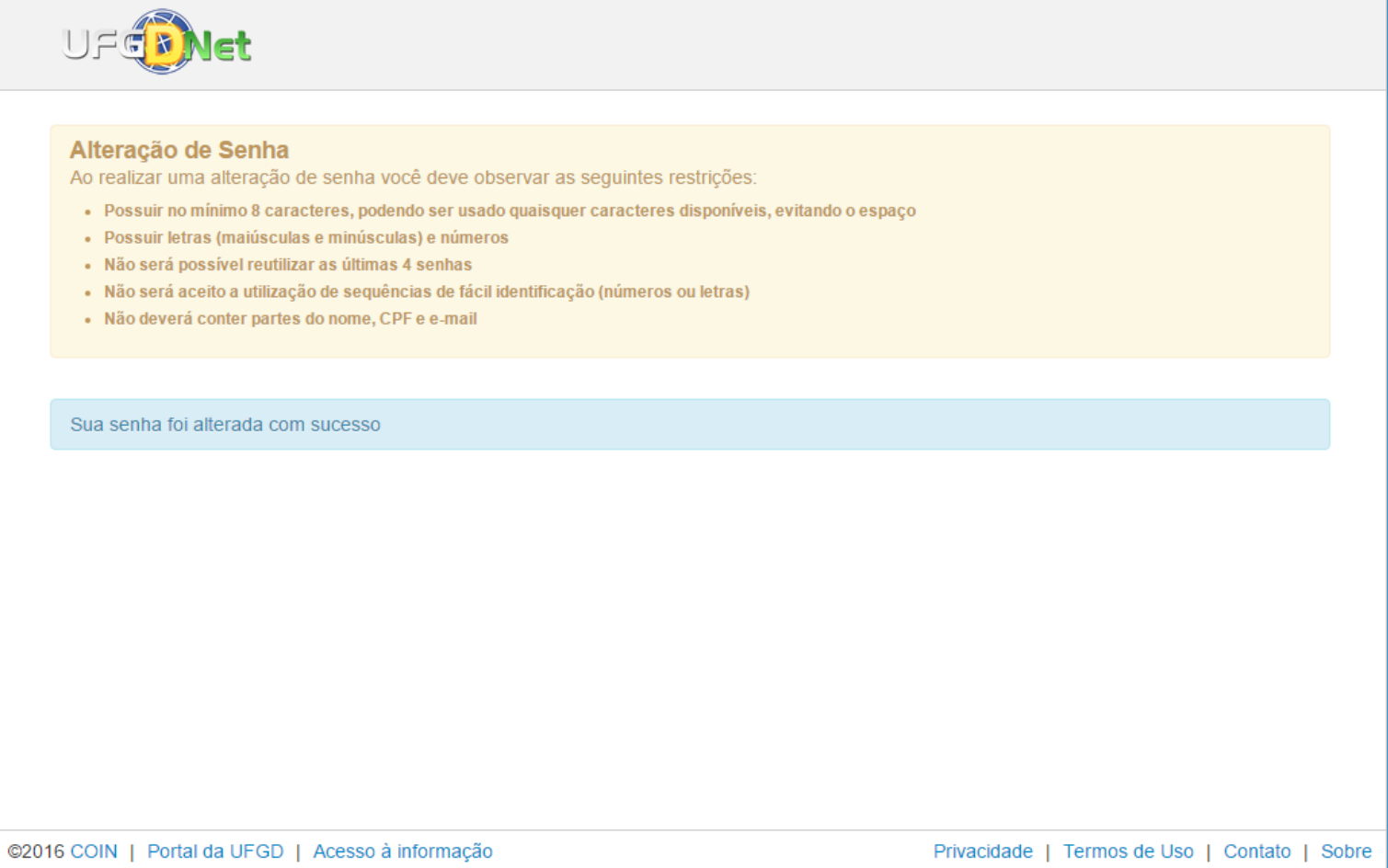

5. Abra seu e-mail alternativo que você cadastrou no UFGDNet e verifique a confirmação da alteração. A mensagem será parecida com a colocada a seguir:

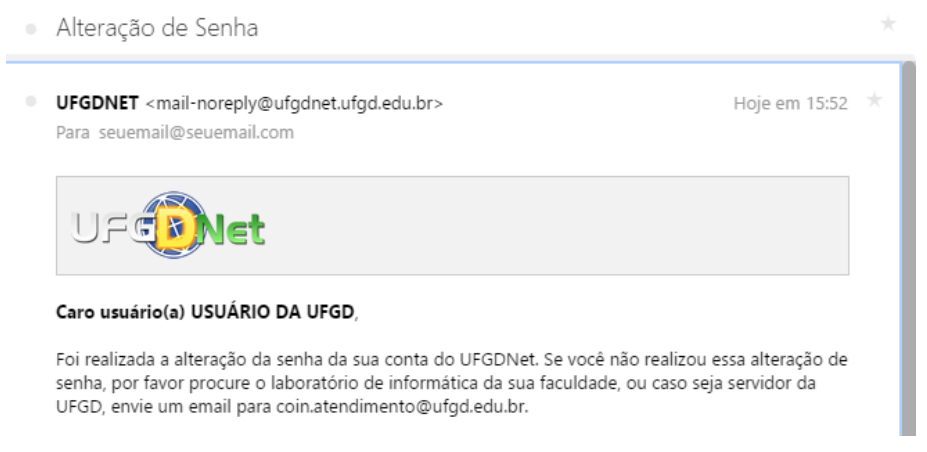

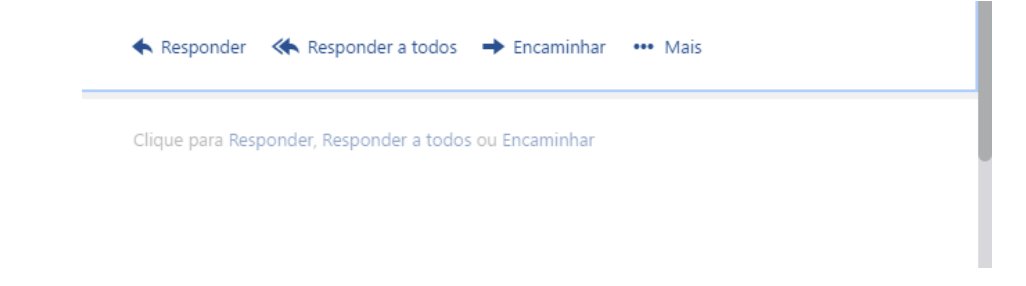

Pronto sua senha foi alterada com sucesso. Não esqueça de alterar sua senha em seu computador e/ou smartphone, caso esteja utilizando algum desses dispositivos para conectar a internet da UFGD.

## **Leia também:**

- $\bullet$ Portal UFGDNet (<http://ajuda.ufgd.edu.br/artigo/220>)
- Como Acessar o SIGECAD Acadêmico ([http://ajuda.ufgd.edu.br/artigo/284\)](http://ajuda.ufgd.edu.br/artigo/284)  $\bullet$
- $\bullet$ Problemas com senha (<http://ajuda.ufgd.edu.br/artigo/308>)
- Recuperação de Senha no UFGDNet (<http://ajuda.ufgd.edu.br/artigo/421>)  $\bullet$
- Alteração de E-mail Alternativo no UFGDNet [\(http://ajuda.ufgd.edu.br/artigo/422\)](http://ajuda.ufgd.edu.br/artigo/422)  $\bullet$